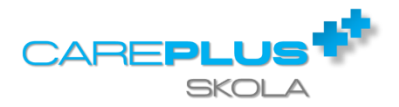

## TILL ELEV/VÅRDNADSHAVARE

Elevhälsoenkäten kan fyllas i från dator, läsplatta eller mobiltelefon. Svaren i en inskickad enkät kan bara ses/läsas av skolsköterskan. Enkätsvaren gås igenom tillsammans med skolsköterskan vid elevhälsosamtalet.

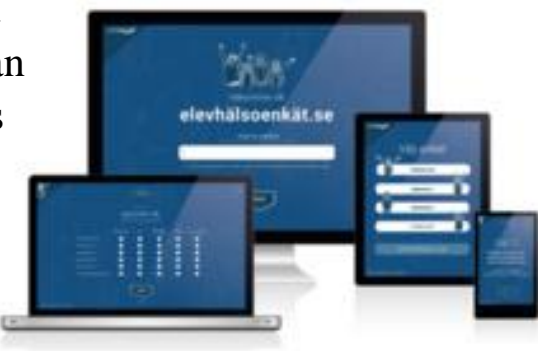

## Inloggning

- Gå till www.elevhälsoenkät.se.
- Ange webbkod för elevportalen. Webbkoden är **K4XGP88P7EBK**
- Välj enkät för din årskurs/klass.
- Ange ditt barns personnummer (XXXXXXXX-XXXX).
- Fyll i svaren i enkäten.
- Klicka på "Skicka in" för att skicka svaren till skolsköterskan.

## Om du vill

…avbryta arbetet med enkäten klicka på "Stäng"

och "OK". Inga svar sparas.

…fylla i enkäten vid ett senare tillfälle loggar du in igen och börjar om.

…ändra svaren i enkäten meddelar du detta till skolsköterskan eller fyller i enkäten en gång till.

Varje gång man loggar in i en enkät är den tom. Ingen annan kan se vad du svarat på enkäten. Om enkäten fyllts i och skickats in flera gånger måste du meddela skolsköterskan vilken av enkäterna som är den riktiga/den som gäller.

En fråga med röd flagga är obligatorisk och måste besvaras innan enkäten kan skickas in.

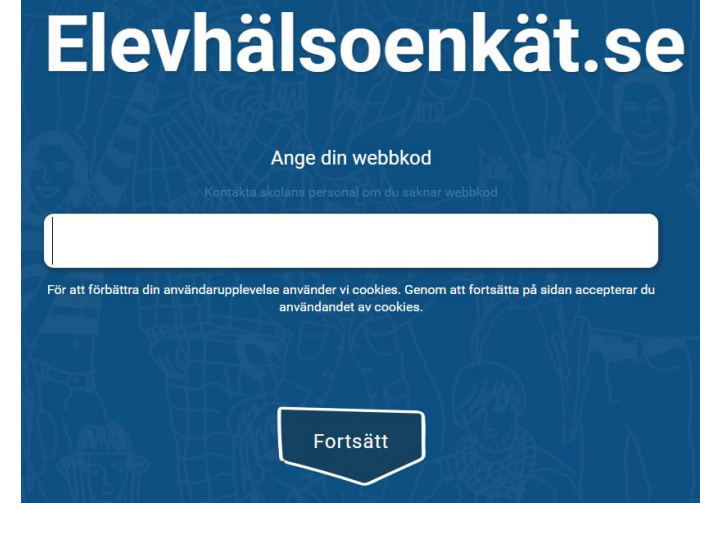

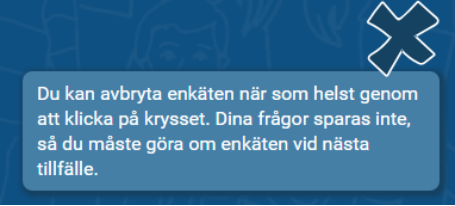